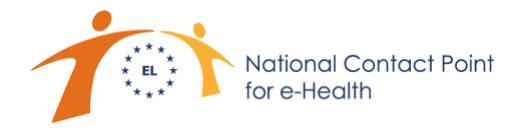

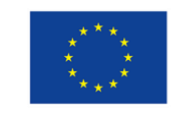

**H** υγεία μου @ ΕΕ Υποδομή ψηφιακών υπηρεσιών ηλεκτρονικής υγείας μια υπηρεσία της Ευρωπαϊκής Ένωσης

## **ΔΙΑΣΥΝΟΡΙΑΚΗ ΠΥΛΗ ΥΠΗΡΕΣΙΩΝ ΗΛΕΚΤΡΟΝΙΚΗΣ ΥΓΕΙΑΣ**

#### **Εγχειρίδιο Χρήσης Φαρμακοποιού που παρέχει τις υπηρεσίες του στην Ελλάδα**

Η δυνατότητα άντλησης και εκτέλεσης συνταγών φαρμάκων πολιτών που διαβιούν σε συνεργαζόμενα κράτη μέλη της Ευρωπαϊκής Ένωσης και επισκέπτονται την Ελλάδα, προσφέρεται στον φαρμακοποιό που παρέχει τις υπηρεσίες του στην Ελλάδα μέσω της Διασυνοριακής Πύλης Υπηρεσιών Ηλεκτρονικής Υγείας, η οποία είναι διαθέσιμη στη διεύθυνση [www.ncpehealth.gr.](http://www.ncpehealth.gr/)

Για τη σύνδεσή του ο χρήστης αρχικά επιλέγει επάνω δεξιά το πλήκτρο «Είσοδος Επαγγελματία Υγείας»:

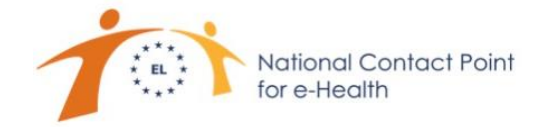

20 Είσοδος Επαγγελματία Υγείας ≌≅ Η υγεία μου @ ΕΕ Πολίτες Επαγγελματίες Υγείας ΑΡΙ Φορείς Υλοποίησης Δράσεις Υποστήριξη

Στη σελίδα που εμφανίζεται, επιλέγεται το πλήκτρο «Login with your e-ID»,

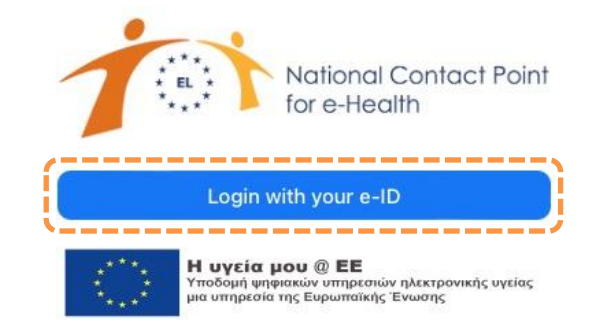

οπότε και εμφανίζεται η φόρμα εισόδου του Εθνικού Συστήματος Ηλεκτρονικής Συνταγογράφησης:

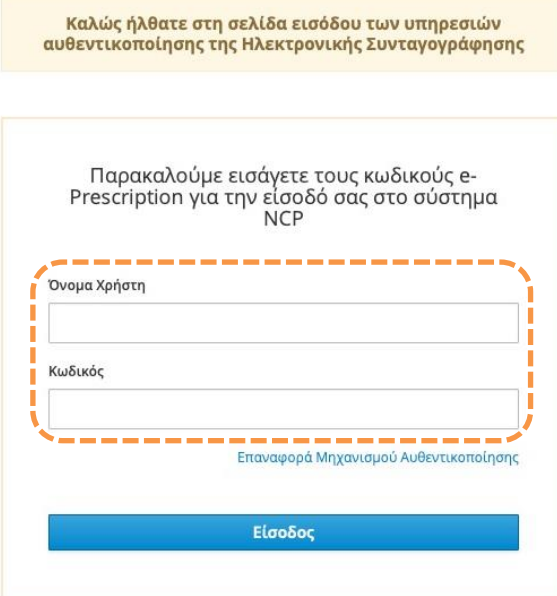

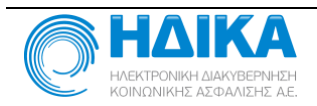

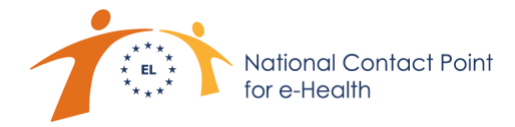

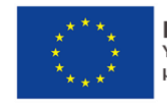

Για τη σύνδεσή του ο φαρμακοποιός χρησιμοποιεί το όνομα χρήστη και τον κωδικό πρόσβασης που απέκτησε κατά τη διαδικασία εγγραφής του στο Μητρώο Πιστοποιημένων Χρηστών του Συστήματος Ηλεκτρονικής Συνταγογράφησης.

Την πρώτη φορά που ο χρήστης συνδέεται στη Διασυνοριακή Πύλη, θα χρειαστεί να ρυθμίσει τον μηχανισμό αυθεντικοποίησης δύο παραγόντων (Two Factor Authentication).

Για τον σκοπό αυτό, θα πρέπει:

- 1. Να εγκαταστήσει στο κινητό του τηλέφωνο κάποια εφαρμογή αυθεντικοποίησης δύο παραγόντων (π.χ. "Google Authenticator", "FreeOTP").
- 2. Να προσθέσει στην εφαρμογή αυτή μια νέα καταχώριση, σαρώνοντας με την κάμερα τον κωδικό QR που εμφανίζεται στην ιστοσελίδα της Διασυνοριακής Πύλης και εισάγοντας τελικά τον προσωρινό κωδικό που δημιουργείται στο κατάλληλο πεδίο:

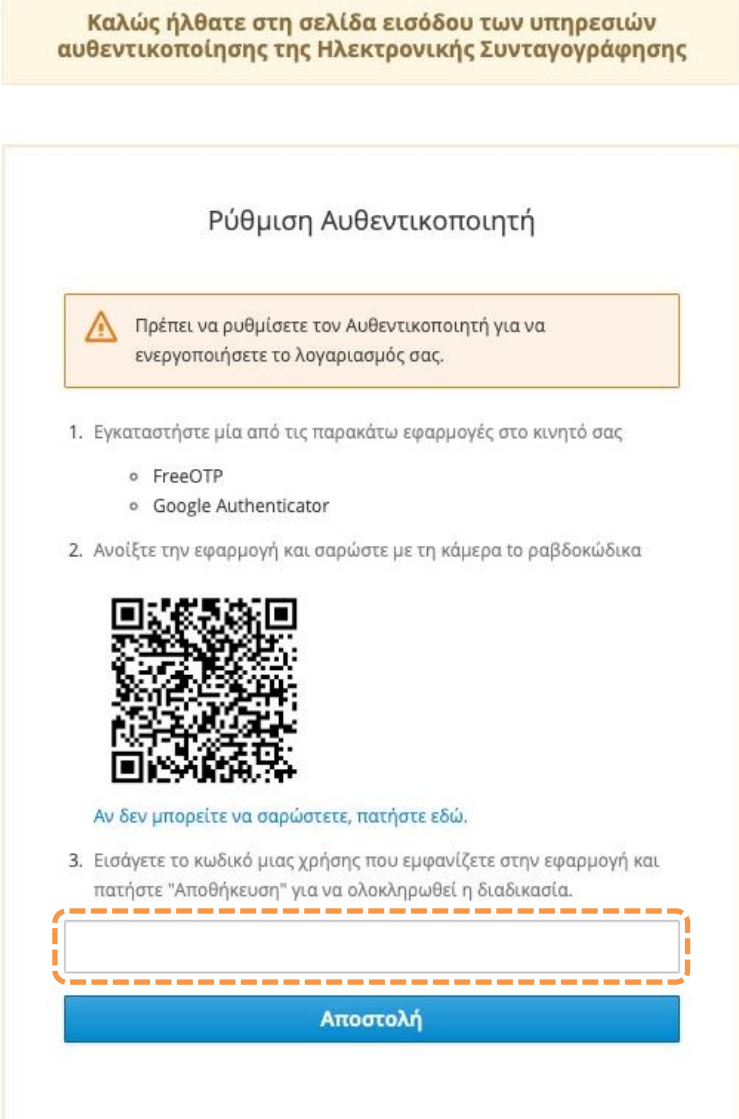

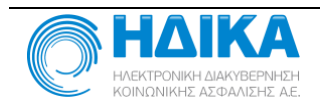

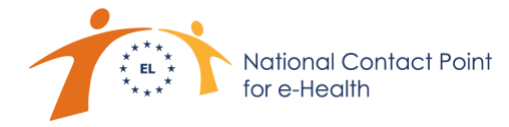

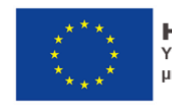

Με την ολοκλήρωση της αρχικής διαδικασίας ρύθμισης του Μηχανισμού Αυθεντικοποίησης Δύο Παραγόντων ο φαρμακοποιός εισέρχεται στο περιβάλλον Άντλησης και Εκτέλεσης Διασυνοριακών Συνταγών Φαρμάκων.

Σε κάθε επόμενη προσπάθεια σύνδεσής του στη Διασυνοριακή Πύλη, ο φαρμακοποιός θα χρειάζεται να εισάγει επιπλέον του ονόματος χρήστη και του κωδικού πρόσβασής του και έναν προσωρινό κωδικό μιας χρήσης, ο οποίος παράγεται από την εφαρμογή που εγκατέστησε στο κινητό του τηλέφωνο και μέσω της οποίας ρύθμισε τον Μηχανισμό Αυθεντικοποίησης Δύο Παραγόντων:

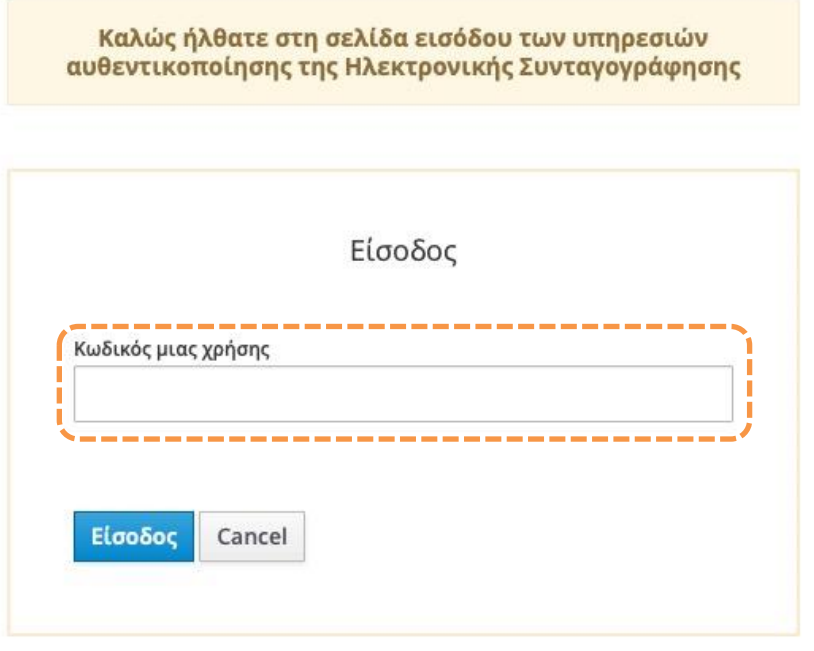

Σε περίπτωση που ο φαρμακοποιός απωλέσει την πρόσβαση στο κινητό του τηλέφωνο (π.χ. κλοπή, καταστροφή), δύναται να εκτελέσει την ίδια διαδικασία σε άλλη συσκευή κινητού τηλεφώνου, χρησιμοποιώντας τον σύνδεσμο «Επαναφορά Μηχανισμού Αυθεντικοποίησης» που προσφέρεται στη φόρμα εισόδου:

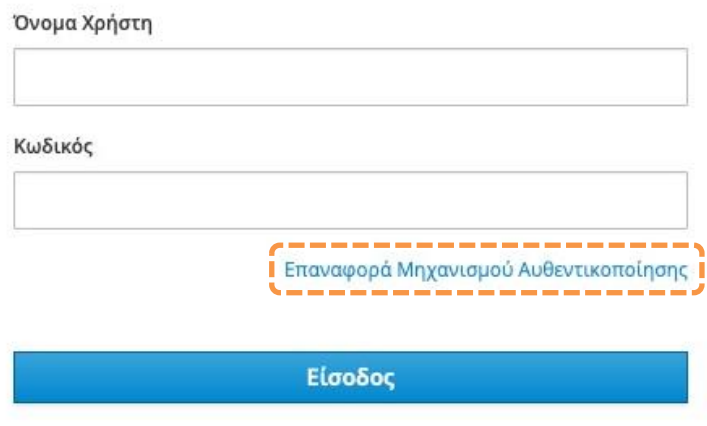

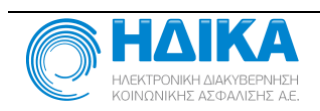

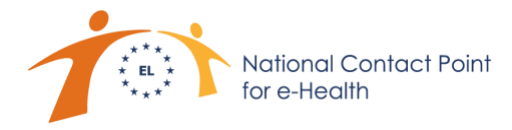

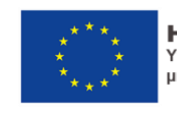

Για την ενεργοποίηση της διαδικασίας Επαναφοράς του Μηχανισμού Αυθεντικοποίησης θα ζητηθεί να εισαχθεί το όνομα χρήστη σε κατάλληλη φόρμα,

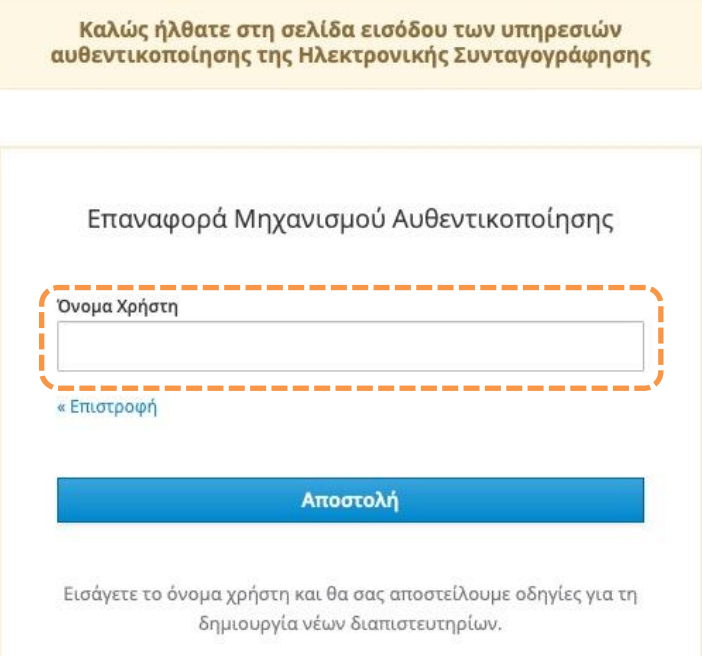

ώστε να σταλούν οδηγίες στη διεύθυνση ηλεκτρονικής αλληλογραφίας, που τηρείται στο Μητρώο Χρηστών του Συστήματος Ηλεκτρονικής Συνταγογράφησης για τον δεδομένο φαρμακοποιό.

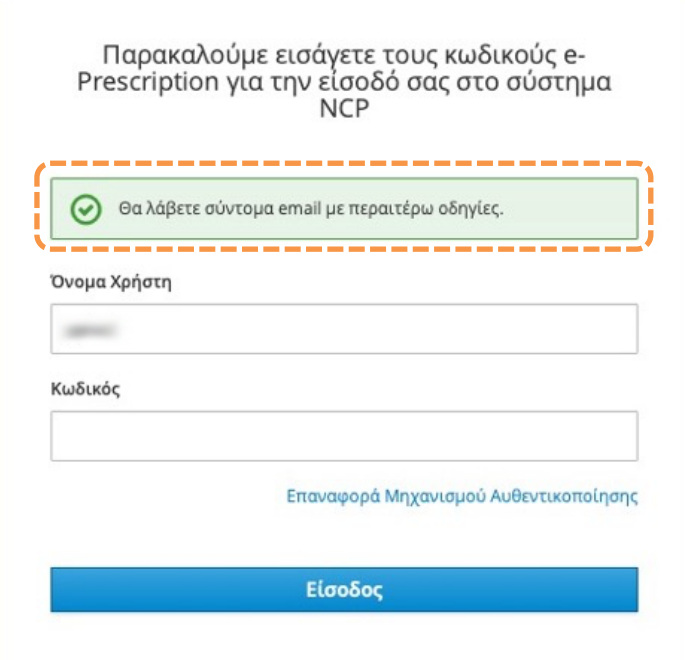

Στο μήνυμα ηλεκτρονικής αλληλογραφίας που λαμβάνει ο φαρμακοποιός παρέχεται ένας υπερσύνδεσμος, ο οποίος τον κατευθύνει στην ιστοσελίδα ρύθμισης του Μηχανισμού Αυθεντικοποίησης Δύο Παραγόντων.

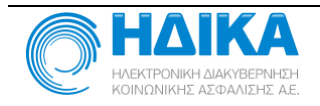

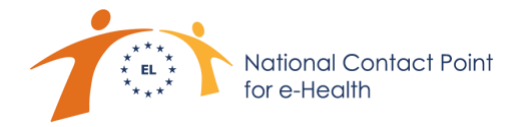

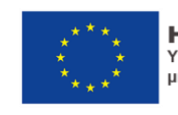

Μετά από επιτυχή είσοδο στη Διασυνοριακή Πύλη, στα δεξιά παρουσιάζονται οι διαθέσιμες συνεργαζόμενες χώρες και αριστερά ένα κάθετο μενού λειτουργιών με τις ακόλουθες δυνατότητες:

- 1. Αναζήτηση Ασθενή: Για την άντληση και εκτέλεση συνταγών φαρμάκων του.
- 2. Εκτελέσεις συνταγών: Για την προβολή των συνταγών που έχει εκτελέσει ο φαρμακοποιός, με δυνατότητα ακύρωσης της εκτέλεσής τους.

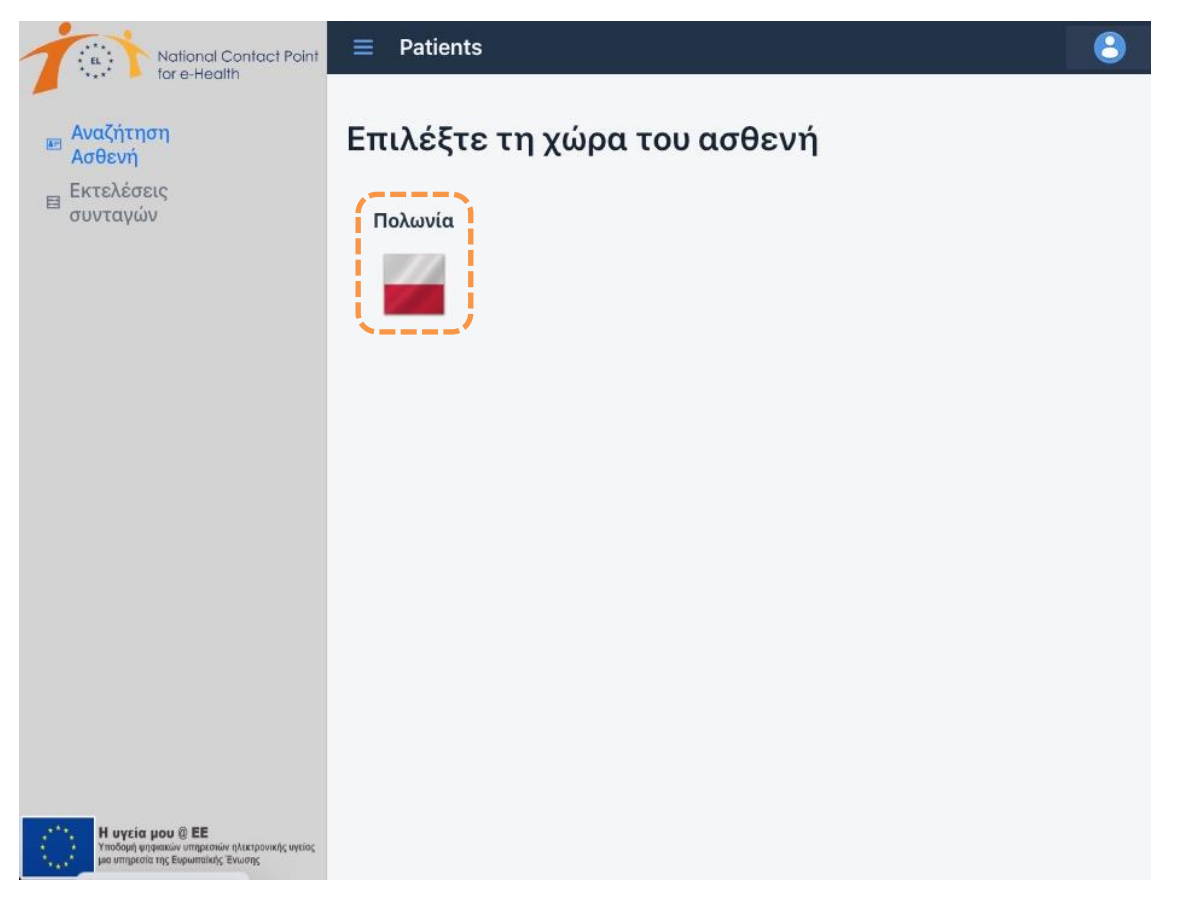

*Τονίζεται ότι δεν είναι δυνατή η άντληση και εκτέλεση συνταγών φαρμάκων πολιτών που διαβιούν στην Ελλάδα, παρά μόνον η διασυνοριακή άντληση και εκτέλεση συνταγών φαρμάκων πολιτών που διαβιούν σε συνεργαζόμενα κράτη μέλη της Ευρωπαϊκής Ένωσης και επισκέπτονται την Ελλάδα, τις οποίες έχουν εκδόσει πάροχοι υπηρεσιών υγείας που προσφέρουν τις υπηρεσίες τους στη χώρα προέλευσης του ασθενή.*

*Ο επικαιροποιημένος κατάλογος συνεργαζόμενων χωρών διατίθεται στη Διασυνοριακή Πύλη Υπηρεσιών Ηλεκτρονικής Υγείας: [www.ncpehealth.gr.](http://www.ncpehealth.gr/)*

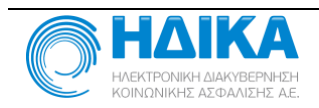

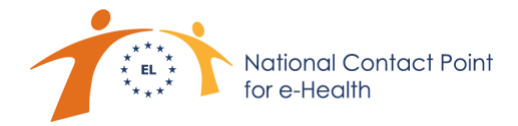

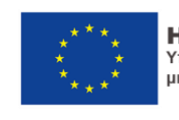

Ο φαρμακοποιός επιλέγει τη σημαία της χώρας προέλευσης του ασθενή που επιθυμεί να εξυπηρετήσει, ώστε να εμφανιστεί η σελίδα αναζήτησης ασθενή:

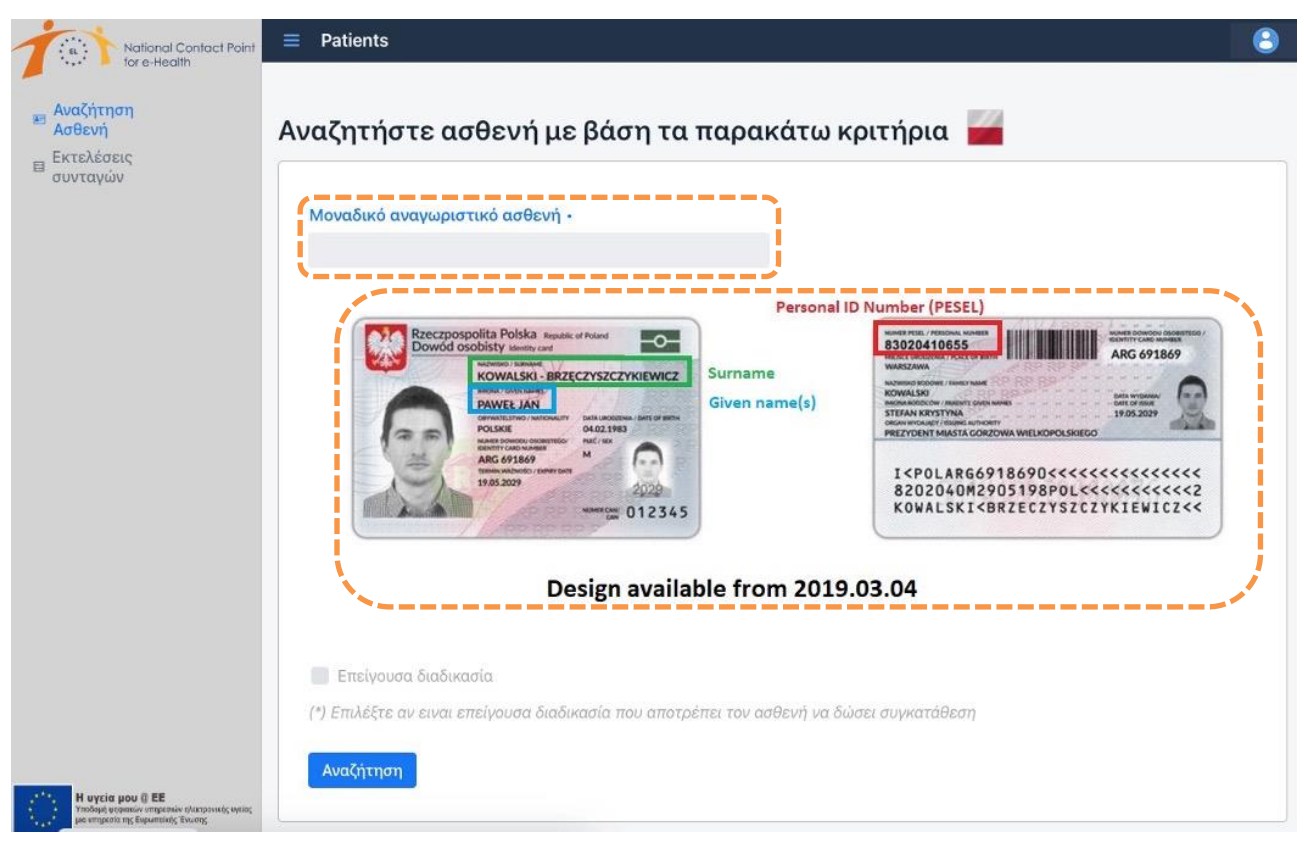

Το «Μοναδικό αναγνωριστικό ασθενή» παρέχεται στον φαρμακοποιό από τον ασθενή και εισάγεται στο αντίστοιχο πεδίο. Συνήθως είναι ο αριθμός ταυτότητας ή ο αριθμός μητρώου κοινωνικής ασφάλισης, ωστόσο δύναται να είναι και σύνθετο (π.χ. συνδυασμός αριθμού ταυτότητας και ημερομηνίας γέννησης), ανάλογα με ό,τι προβλέπεται από τη χώρα προέλευσης.

Η Διασυνοριακή Πύλη είναι δυνατό να απεικονίζει δείγμα των αποδεκτών ταυτοποιητικών εγγράφων που οφείλει να επιδείξει ο ασθενής στον φαρμακοποιό για την ταυτοποίησή του, όπως παρουσιάζεται στην παραπάνω εικόνα, ώστε ο φαρμακοποιός να λάβει γνώση της μορφής του εγγράφου που αναμένεται να επιδειχθεί. Κάτι τέτοιο καθίσταται δυνατό, εφόσον η χώρα προέλευσης του ασθενή διαθέτει αυτό το δείγμα προς άντληση.

Τα εγκεκριμένα ταυτοποιητικά έγγραφα που έχει ορίσει κάθε συνεργαζόμενη χώρα αναφέρονται στη διεύθυνση [https://www.ncpehealth.gr/.](https://www.ncpehealth.gr/)

Στην περίπτωση κατά την οποία το αναγνωριστικό που αναφέρει ο ασθενής στον φαρμακοποιό δεν αναγράφεται στο εγκεκριμένο ταυτοποιητικό έγγραφο που επιδεικνύεται, η ταυτοποίηση γίνεται με σύγκριση των δημογραφικών στοιχείων που ανακτώνται από τη Διασυνοριακή Πύλη (παρουσιάζονται ακολούθως), με αυτά που αναγράφονται στο ταυτοποιητικό έγγραφο.

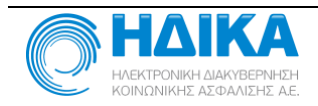

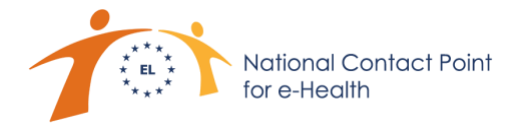

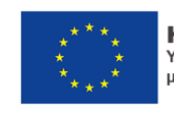

Εφόσον πρόκειται για «Επείγουσα διαδικασία», εάν π.χ. ο ασθενής δε δύναται ή δυσκολεύεται να επικοινωνήσει με τον φαρμακοποιό), επιλέγεται το ομόλογο πλαίσιο ελέγχου και στη συνέχεια, πιέζοντας το πλήκτρο «Αναζήτηση», ανακτώνται και παρουσιάζονται τα δημογραφικά στοιχεία του ασθενή.

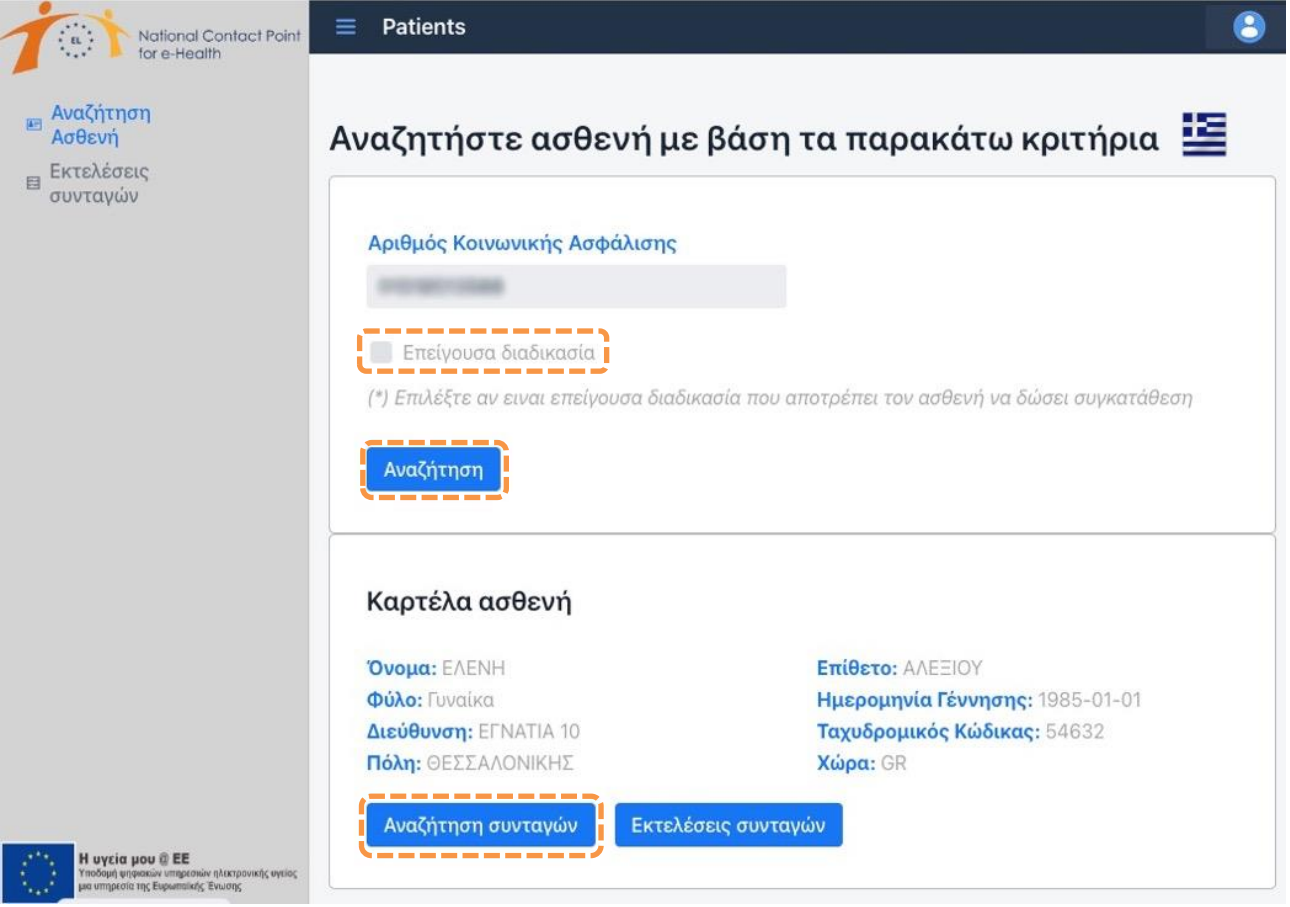

*Διευκρινίζεται ότι στον παρόντα οδηγό χρήστη παρουσιάζονται εικονικά στοιχεία πολιτών με εικονικό αναγνωριστικό ασθενή (ΑΜΚΑ για ασθενή που διαβιεί στην Ελλάδα) για λόγους επίδειξης. Όπως προαναφέρθηκε, δεν είναι δυνατή η άντληση και εκτέλεση συνταγών φαρμάκων που εκδίδονται στην Ελλάδα.*

Μέσω του πλήκτρου «Αναζήτηση συνταγών» εμφανίζεται η προτροπή δήλωσης του λόγου πρόσβασης στα δεδομένα του Ευρωπαίου πολίτη. Εφόσον πρόκειται για κάποια ιδιαίτερη περίπτωση, όπως π.χ. δυσκολία επικοινωνίας, μπορεί να δηλωθεί «Επείγον», διαφορετικά «Θεραπεία». Στη συνέχεια ο φαρμακοποιός πιέζει το πλήκτρο «Επιβεβαίωση»,

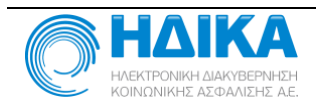

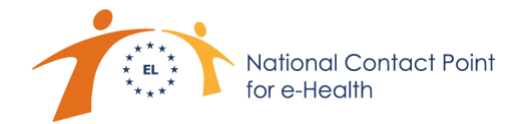

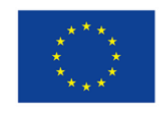

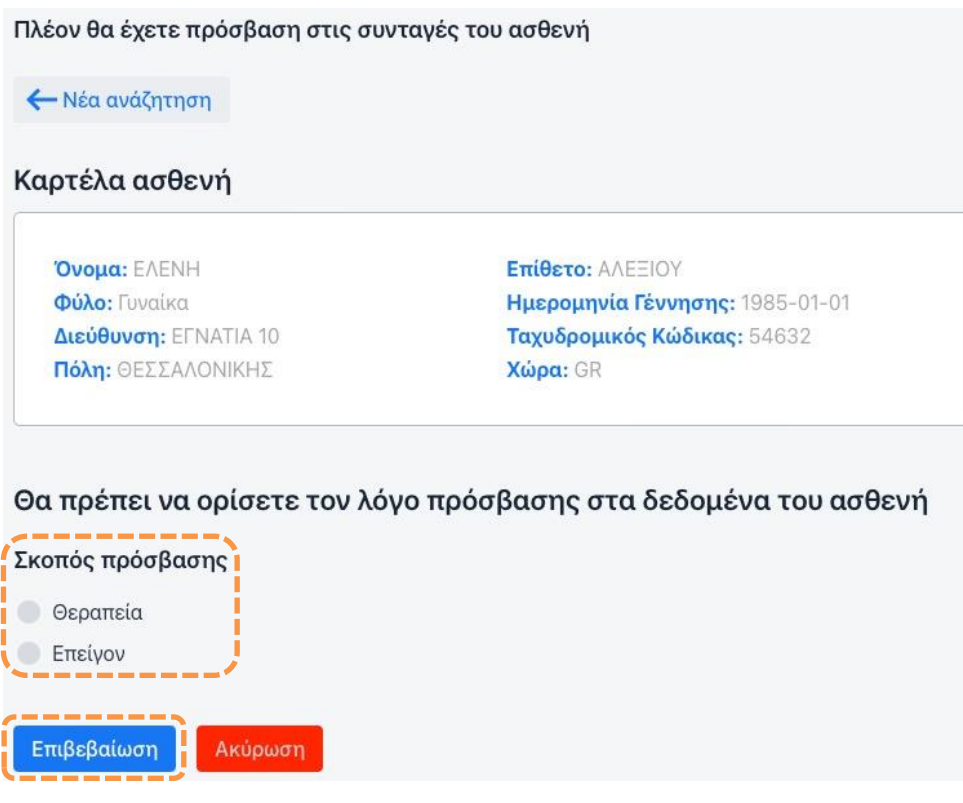

ώστε να αντληθεί η λίστα των διαθέσιμων προς διασυνοριακή εκτέλεση συνταγών φαρμάκων του ασθενή:

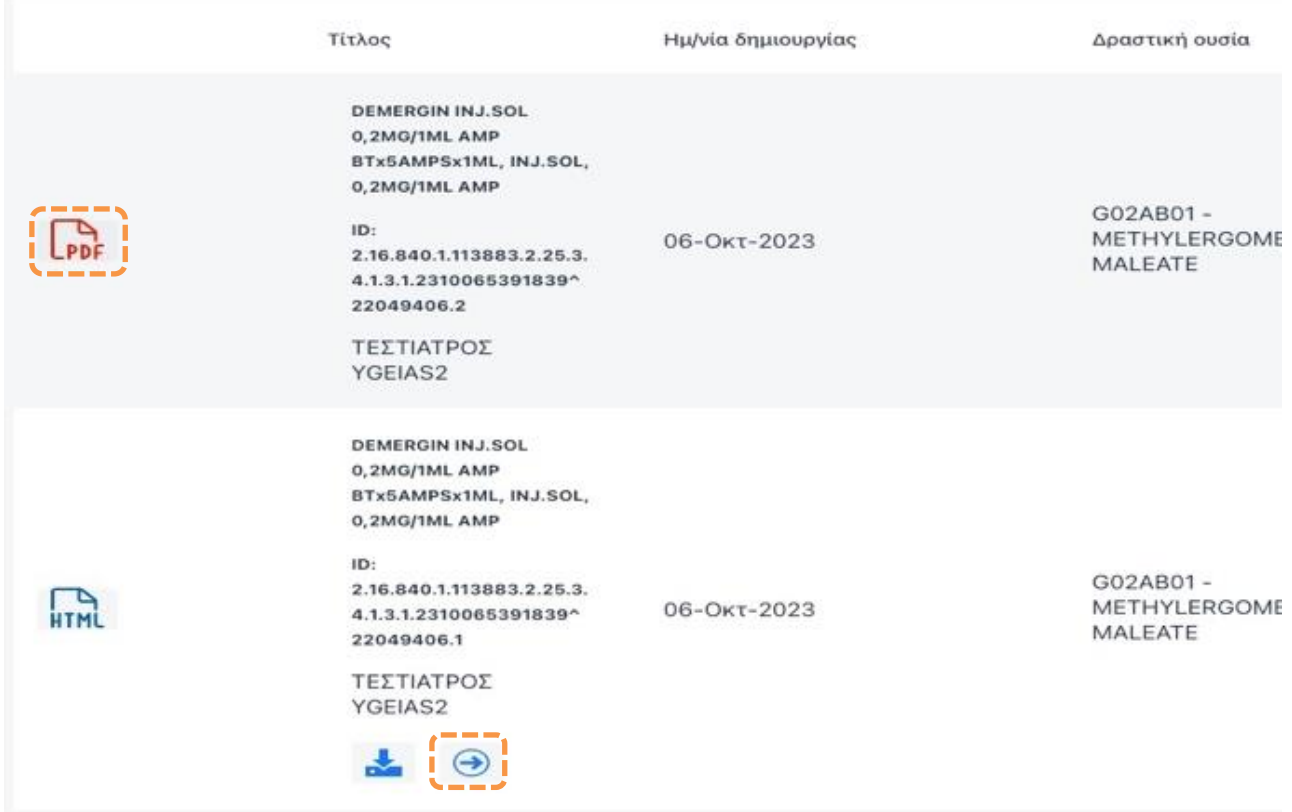

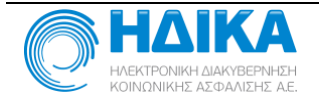

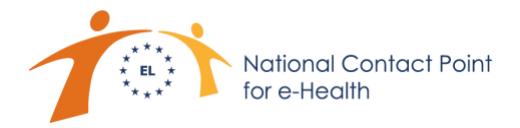

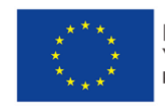

Για κάθε συνταγή φαρμάκων που είναι διαθέσιμη για διασυνοριακή εκτέλεση, εμφανίζονται δύο γραμμές:

Στην πρώτη, πιέζοντας το εικονίδιο Γρετ, αντλείται και προβάλλεται η πρωτότυπη μορφή της εθνικής συνταγής φαρμάκων του ασθενή. Η δυνατότητα αυτή προσφέρεται στον φαρμακοποιό, ώστε να μπορεί να ανατρέξει, εφόσον χρειαστεί και να λάβει οποιαδήποτε συμπληρωματική πληροφόρηση.

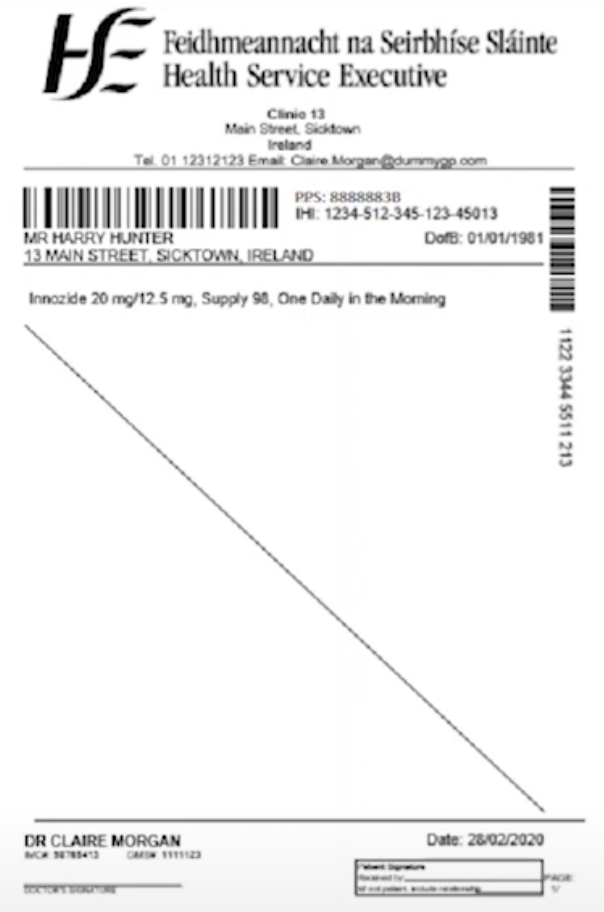

**Ενδεικτική Πρωτόπυπη Συνταγή Φαρμάκων Ιρλανδού Πολίτη**

Στη δεύτερη, πιέζοντας το εικονίδιο <sup>(-)</sup> αντλείται και προβάλλεται η κωδικοποιημένη συνταγή σε μορφή ιστοσελίδας, η οποία διαθέτει ηλεκτρονική φόρμα για την καταχώριση στοιχείων σκευασμάτων, αριθμού τεμαχίων και άλλων σχετικών απαραίτητων πληροφοριών, που χρειάζεται να εισάγει ο φαρμακοποιός κατά την εκτέλεση της συνταγής και την παράδοση των προϊόντων για την ενδεδειγμένη θεραπεία του ασθενή.

Στην κωδικοποιημένη μορφή συνταγής, ο φαρμακοποιός παρατηρεί τις ενότητες με τα στοιχεία του ασθενή, του συνταγογράφου ιατρού, καθώς και τις λεπτομέρειες της θεραπείας (εμπορικό όνομα, μέγεθος συσκευασίας, φαρμακευτικές ουσίες με τη συγκέντρωσή τους, μορφή φαρμάκου, οδό χορήγησης, δόση και συχνότητα λήψης, χρονικό διάστημα χορήγησης).

Λόγω πιθανής διαφοροποίησης των χαρακτηριστικών των διαθέσιμων προϊόντων ανά χώρα, ο φαρμακοποιός χρειάζεται να διαθέσει κατάλληλο αριθμό σκευασμάτων, λαμβάνοντας υπόψη τη δραστική ουσία, την επιθυμητή ποσότητα, την ορθή περιεκτικότητα και τη δοσολογία, για την ασφαλή χορήγηση κατάλληλης θεραπείας στον ασθενή.

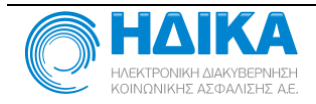

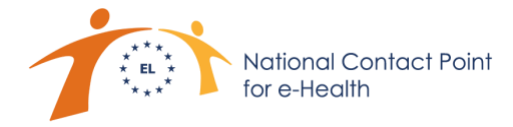

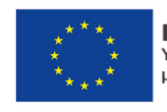

Σημειώνεται ότι κατά τη διασυνοριακή άντληση και εκτέλεση συνταγών φαρμάκων είναι δυνατή η υποκατάσταση του χορηγούμενου σκευάσματος, ωστόσο αυτό επιτρέπεται υπό συνθήκες, οι οποίες αναφέρονται στη διεύθυνση [www.ncpehealth.gr.](http://www.ncpehealth.gr/)

#### Συνταγή για φαρμακευτική αγωγή

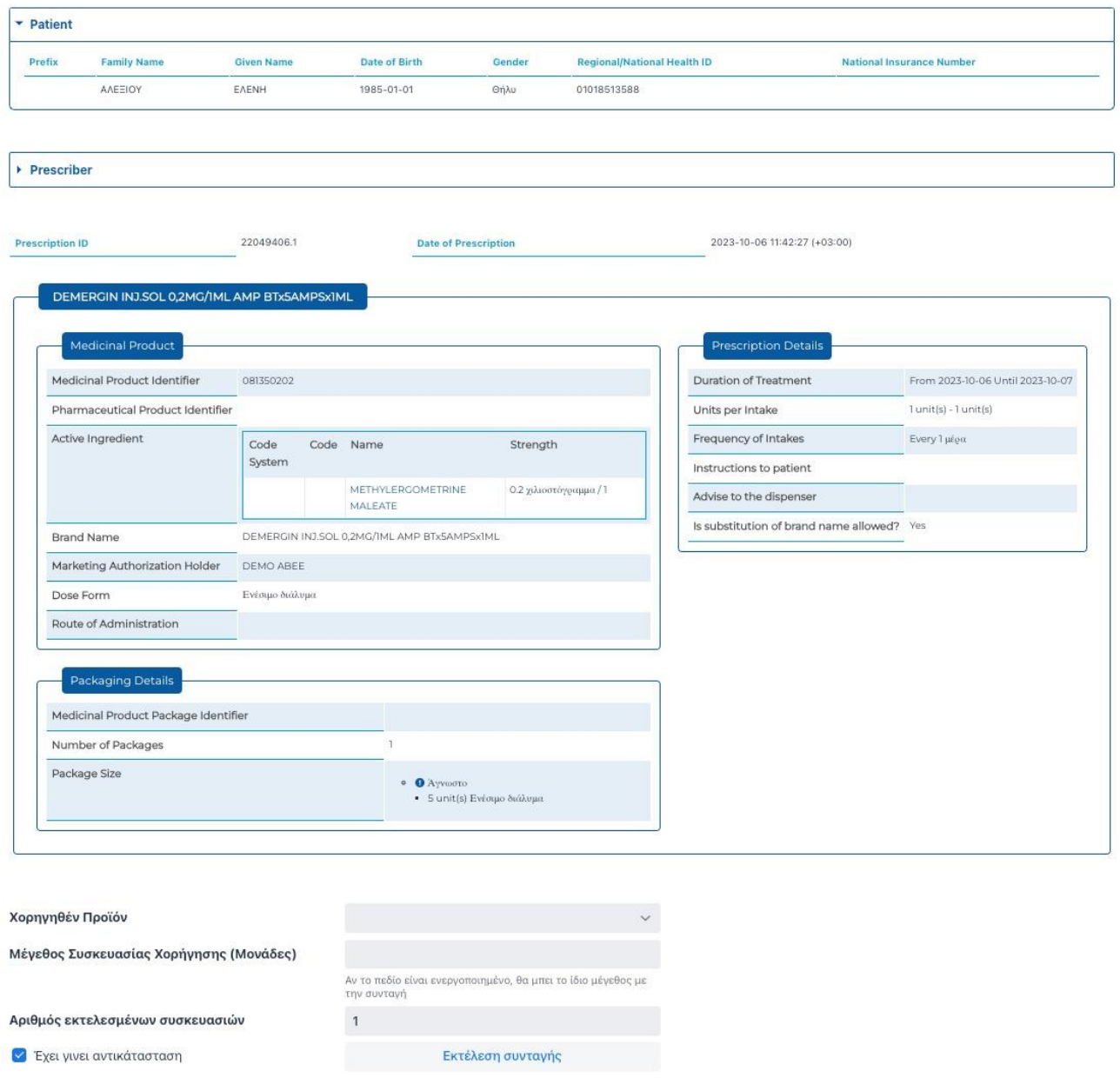

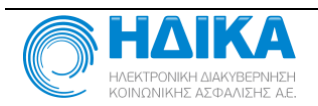

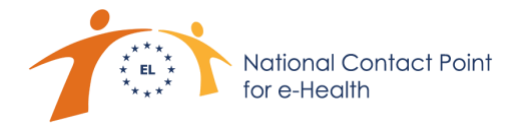

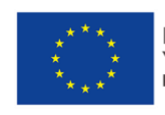

Το πεδίο «Χορηγηθέν Προϊόν» προσφέρει μια πτυσσόμενη λίστα με τα διαθέσιμα σκευάσματα της ίδιας δραστικής ουσίας της συνταγογραφημένης συνταγής, από την οποία επιλέγει το επιθυμητό:

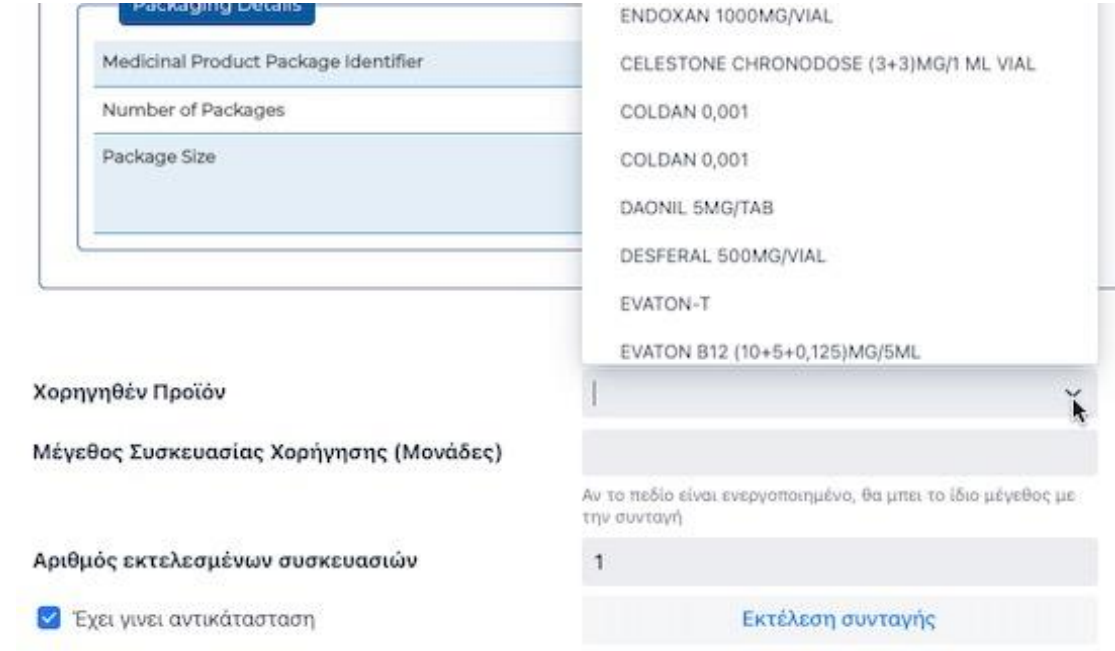

Συμπληρώνει το «Μέγεθος Συσκευασίας», τον «Αριθμό εκτελεσμένων συσκευασιών», δηλώνει εάν έχει γίνει αντικατάσταση με άλλο σκεύασμα διαφορετικής συσκευασίας ή μορφής και τελικά πιέζει το πλήκτρο «Εκτέλεση συνταγής», λαμβάνοντας τελικά επιβεβαίωση της επιτυχούς εκτέλεσης της συνταγής.

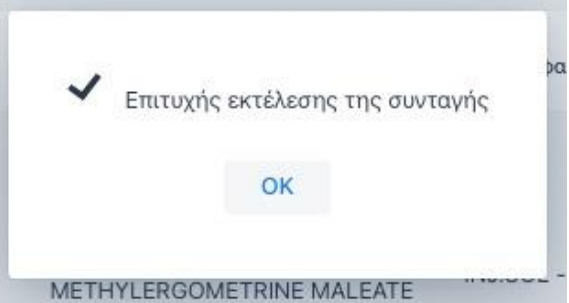

Στην περίπτωση που ο φαρμακοποιός αντιμετωπίσει οποιοδήποτε πρόβλημα, ενημερώνεται με σχετικό μήνυμα σφάλματος, ενώ δύναται να επικοινωνήσει με το εξειδικευμένο Γραφείο Εξυπηρέτησης χρηστών που διαθέτει η ΗΔΙΚΑ συγκεκριμένα για τη Διασυνοριακή Πύλη Υπηρεσιών Ηλεκτρονικής Υγείας, το οποίο είναι διαθέσιμο κατά τις εργάσιμες ημέρες από 08:00 έως 16:00 μέσω ηλεκτρονικού ταχυδρομείου στη διεύθυνση [servicedesk@ncpehealth.gr,](mailto:servicedesk@ncpehealth.gr) ή με τηλεφωνική κλήση στο 11131.

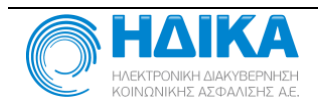

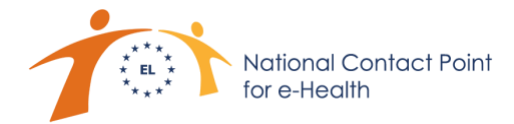

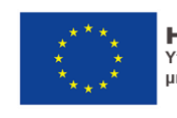

Ακόμη, σημειώνεται ότι στην προαναφερθείσα σελίδα παρουσίασης των δημογραφικών στοιχείων του ασθενή, μέσω του πλήκτρου «Εκτελέσεις συνταγών»,

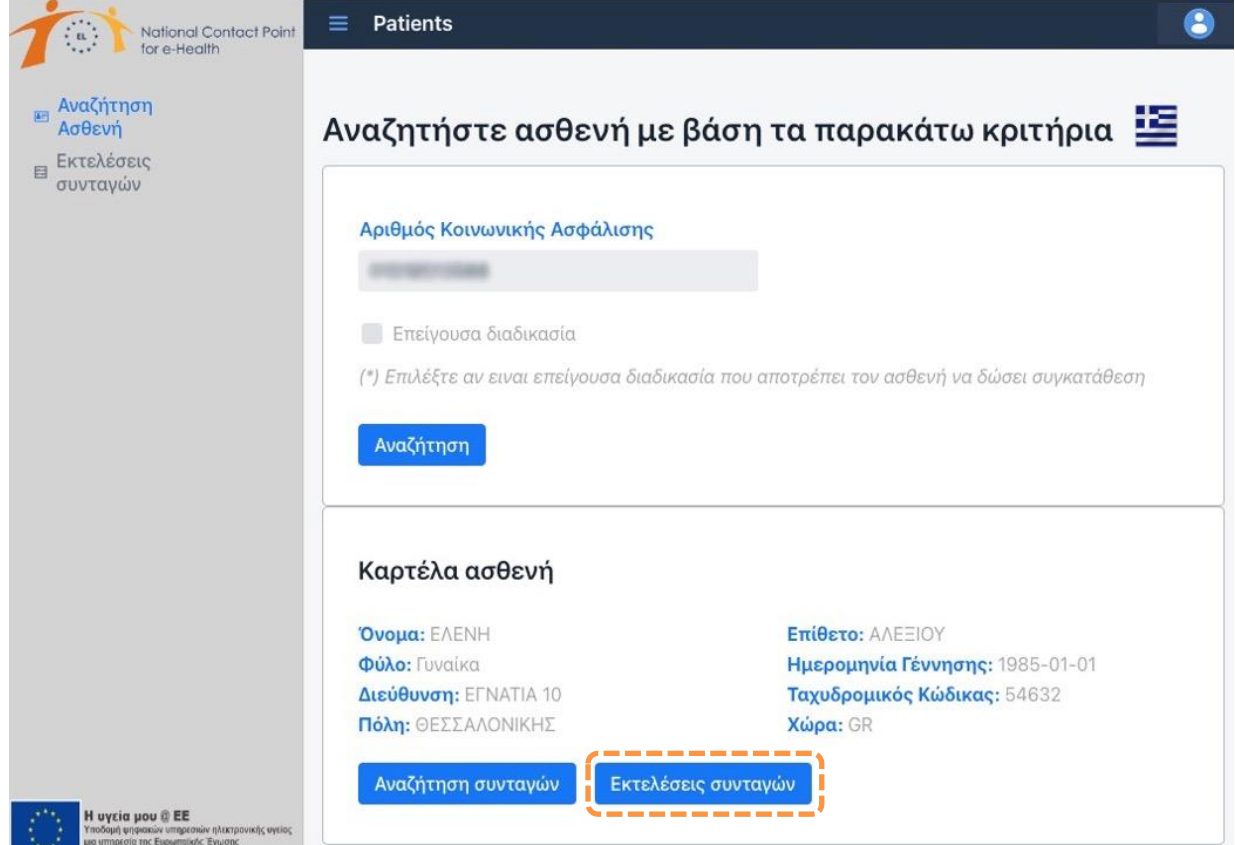

προσφέρεται και η δυνατότητα άντλησης των εκτελεσμένων συνταγών του ασθενή:

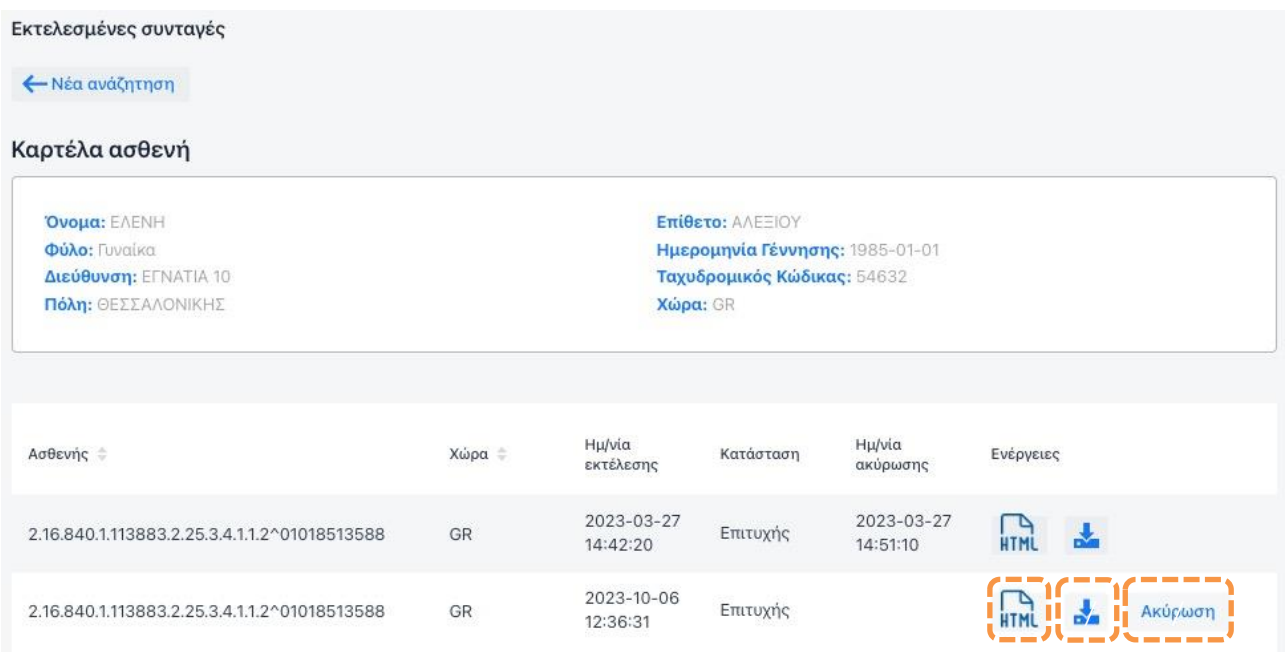

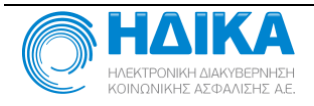

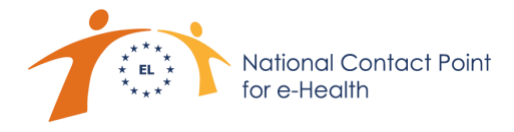

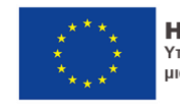

Πιέζοντας το πλήκτρο **πλι σε μια από τις εκτελεσμένες συνταγές**, αντλείται και παρουσιάζεται η συγκεκριμένη εκτελεσμένη συνταγή:

# eDispensation

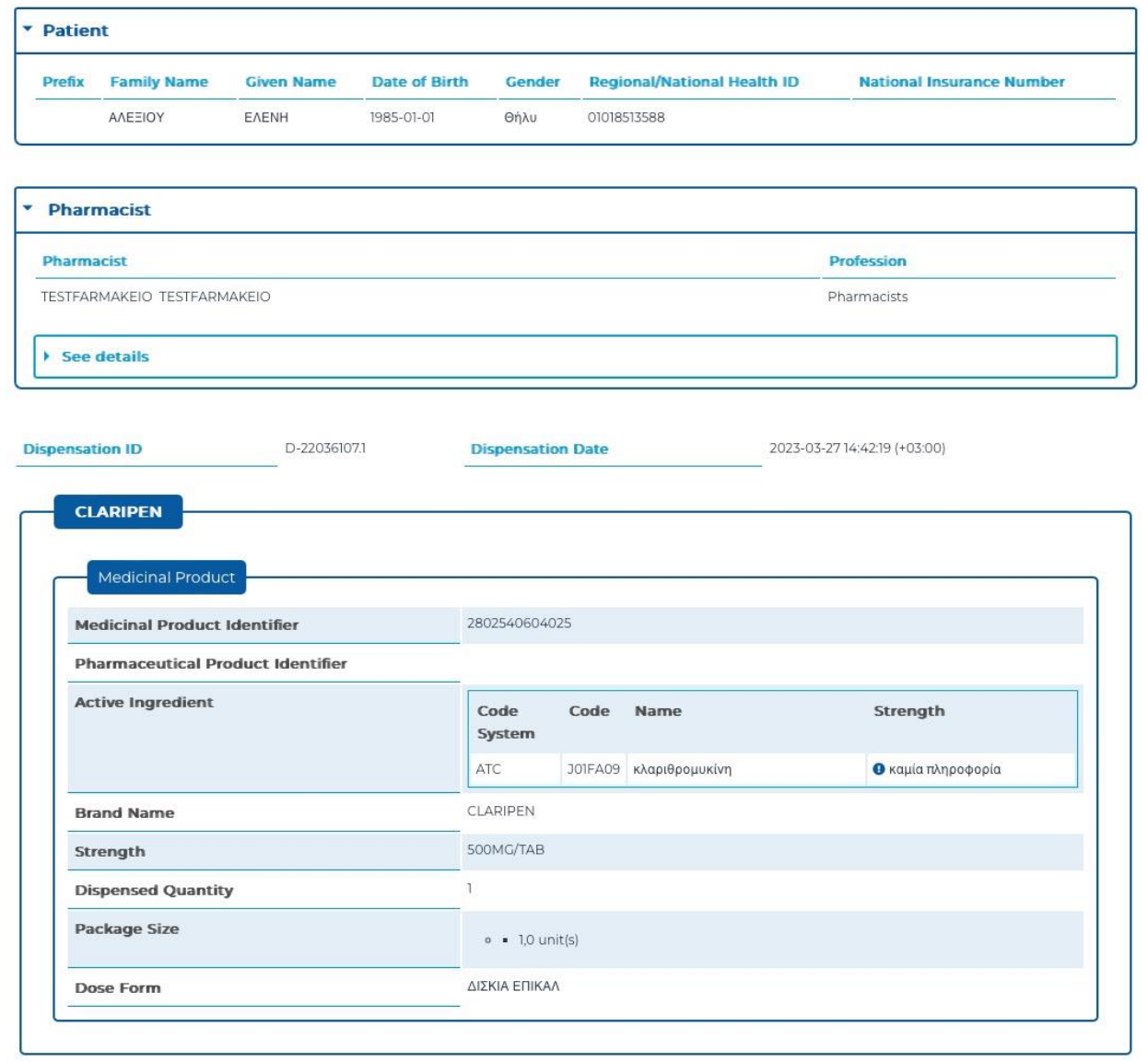

Μέσω του πλήκτρου επιροσφέρεται η τοπική αποθήκευση της εκτελεσμένης συνταγής σε κωδικοποιημένη μορφή, ενώ πιέζοντας το πλήκτρο **Εκκύρωση Επιχειρείται η ακύρωση της εκτέλεση**ς της συνταγής, μετά από την απαραίτητη επιβεβαίωση που παρέχει ο χρήστης,

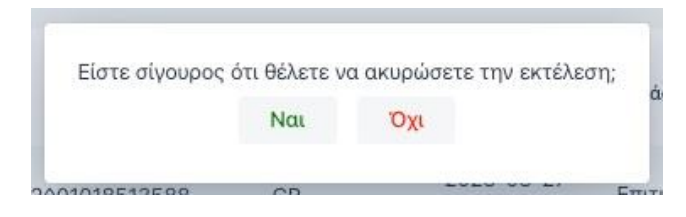

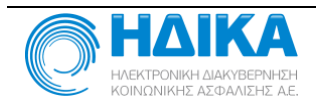

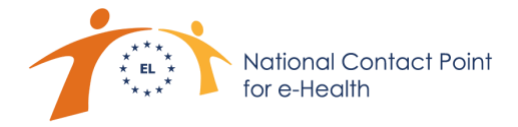

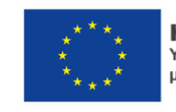

ενώ τελικά, παρέχεται ενημέρωση για το αποτέλεσμα της προσπάθειας ακύρωσης της εκτέλεσης,

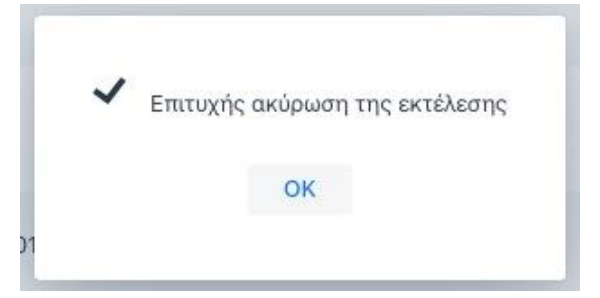

οπότε η συνταγή είναι και πάλι διαθέσιμη προς εκτέλεση.

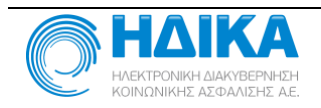

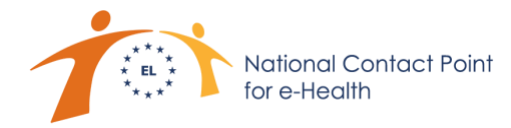

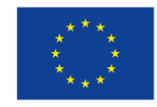

### **Χρήσιμες Πληροφορίες**

- 1. Η Πύλη Διασυνοριακών Υπηρεσιών Ηλεκτρονικής Υγείας προσφέρεται στους Επαγγελματίες Υγείας που παρέχουν τις υπηρεσίες τους στην Ελλάδα στο πλαίσιο λειτουργίας του Εθνικού Σημείου Επαφής για την Ηλεκτρονική Υγεία (National Contact Point for e-Health - NCPeH), ρόλο που εκ νόμου ανατέθηκε στην ΗΔΙΚΑ ΑΕ.
- 2. Το ελληνικό NCPeH διαλειτουργεί με ομόλογους κόμβους συνεργαζόμενων κρατών μελών της Ευρωπαϊκής Ένωσης και για συγκεκριμένες διασυνοριακές υπηρεσίες μέσω της υποδομής «Η υγεία μου @ ΕΕ» ή "MyHealth@EU". Οι πολίτες που διαβιούν σε κράτη μέλη της Ευρωπαϊκής Ένωσης μπορούν να αναγνωρίζουν κατά τη μετακίνησή τους σε άλλες χώρες τα σημεία παροχής διασυνοριακών υπηρεσιών ηλεκτρονικής υγείας υπό αυτόν τον όρο.
- 3. Ο χρήστης επαγγελματίας υγείας της Διασυνοριακής Πύλης Υπηρεσιών Ηλεκτρονικής Υγείας μπορεί να ενημερώνεται για όλες τις εξελίξεις, (προσθήκη νέων συνεργαζόμενων κρατών μελών, προσφερόμενες υπηρεσίες, ταυτοποιητικά έγγραφα Ευρωπαίων πολιτών κλπ) μέσω της ιστοσελίδας [www.ncpehealth.gr.](http://www.ncpehealth.gr/)
- 4. Το Γραφείο Εξυπηρέτησης του Εθνικού Σημείου Επαφής για την Ηλεκτρονική Υγεία (NCPeH Service Desk) είναι διαθέσιμο για παροχή πληροφόρησης, κατευθύνσεων και υποστήριξης στους ενδιαφερόμενους κατά τις εργάσιμες ημέρες από 08:00 έως 16:00 μέσω ηλεκτρονικού ταχυδρομείου στη διεύθυνση [servicedesk@ncpehealth.gr,](mailto:servicedesk@ncpehealth.gr) ή με τηλεφωνική κλήση στο 11131.

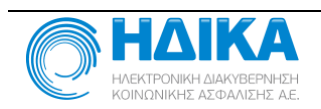